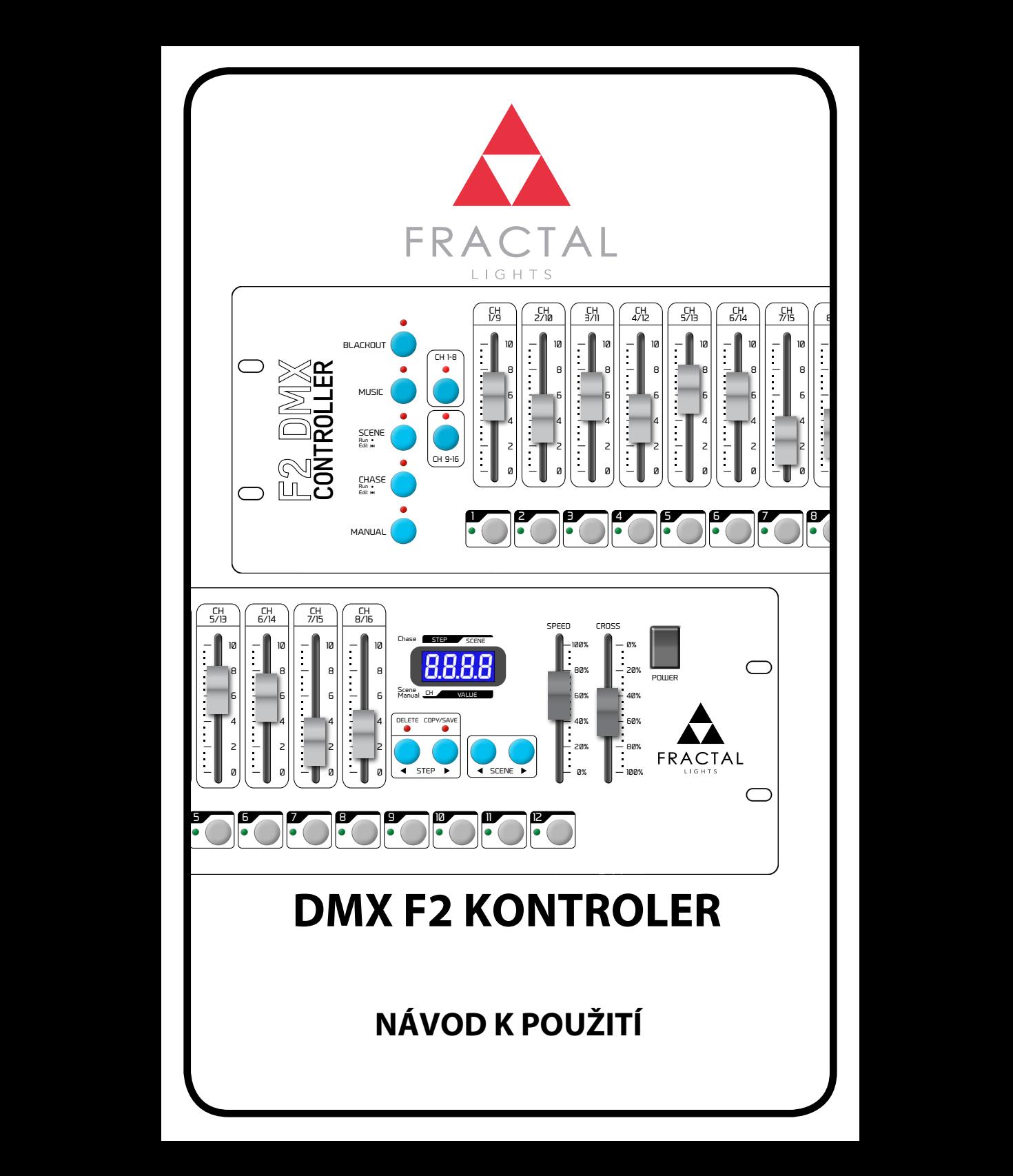

# **KONTROLER DMX F2**

Kontroler F2 v souladu se standardním protokolem DMX 512 dokáže pracovat s až 12 šestnáctikanálovými zařízeními. Přehrávání programů a ruční ovládání zařízení lze provádět současně. Kompaktní design a intuitívní ovládání činí ovladač F2 ideální pro řízení inteligentních světel.

#### **Technické specifikace:**

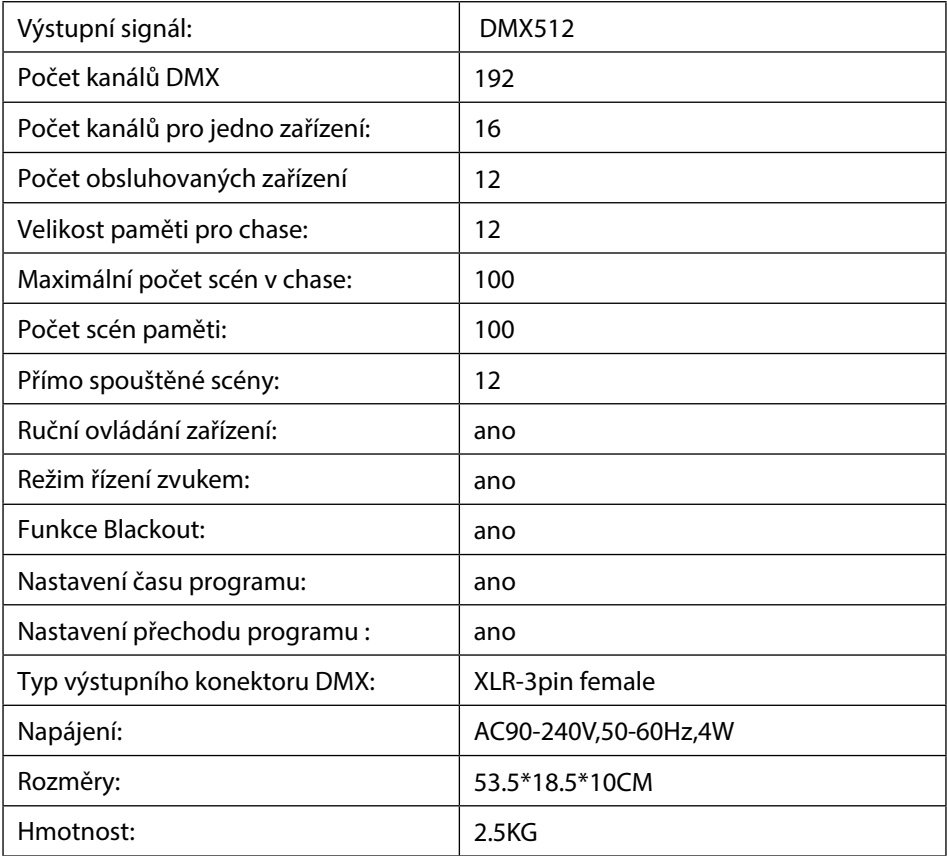

# **BEZPEČNOSTNÍ POKYNY**

- Kontroler F2 musí být připojen k uzemněné zásuvce.
- Pokud je kontroler F2 v provozu, vyvarujte se připojení nebo odpojení signálového kabelu DMX512, aby nedošlo k poškození elektroniky nebo konektoru.
- Vyvarujte se vylití tekutin na kontroler, aby nedošlo k poškození elektroniky.
- Kontroler F2 je přesné elektronické zařízení, které by nemělo být vystaveno vlhkosti a prachu a jehož panel je vhodné občas vyčistit.

#### **INSTALACE KONTROLERU:**

- Obsah balení::
- DMX F2 kontroler- 1 ks
- napájecí kabel -1ks
- manual-1pcs

Konstrukce kontroleru umožňuje jeho montáž do standardního racku 19", kde zabere 3RU.Systém napájení se vyhoví širokému spektru parametrů, přesto před připojením napětí, zkontrolujte, zda nejsou aktuální parametry sítě v rozporu se specifikacemi zařízení. Chcete-li vyměnit pojistku, použijte typ uvedený na zadní straně zařízení.

#### **ZAPNUTÍ ZAŘÍZENÍ:**

Pro připojení doporučujeme používat kabely DMX, které splňují standard přenosu digitálních dat AES / EBU s impedancí 120 ohmů.

Na pin 1. připojujeme zem a pár kroucených signálových žil připojujeme na piny 2. a 3. (signál (-) a (+)). Je důležité dodržovat správné zapojení pinů. Aby byl zajištěn správný přenos dat, musí být DMX linka zakončena odporem 120 ohm (mezi piny 2 a 3), který zapojíme do výstupního DMX konektoru posledního zařízení v řetězci.

#### **Adresování DMX512**

Ovladač F2 podporuje 192 DMX kanálů pro řízení 12 inteligentních světel. Každé z 12 světel má přiřazenou adresu DMX.

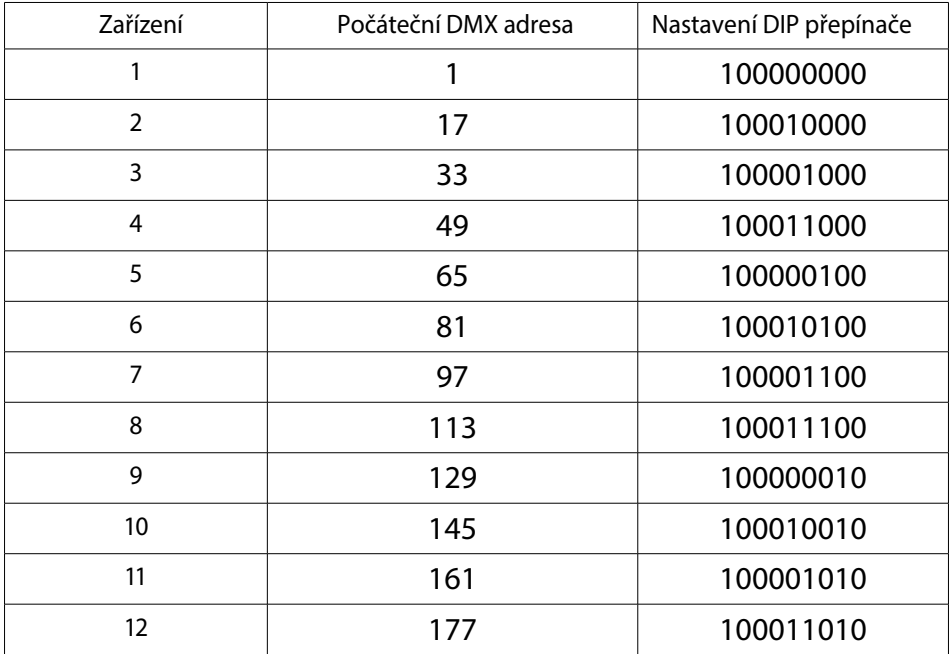

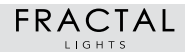

# **POPIS DISPLEJE**

## **DISPLEJ V REŽIMU MANUÁL NEBO BĚŽÍCÍ SCÉNY:**

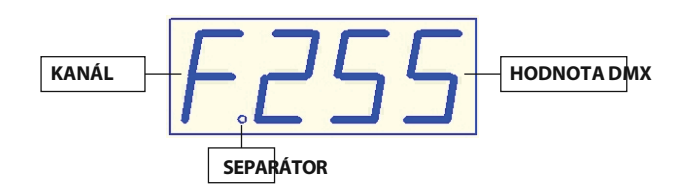

**KANÁL** - číslo (v šestnáctkové soustavě) řídícího DMX kanálu

**HODNOTA DMX** - Definuje aktuální úroveň zvoleného kanálu v rozsahu 000-255.

**SEPARÁTOR**- slouží k oddělení různých hodnot

## V REŽIMU EDITACE SCÉNY:

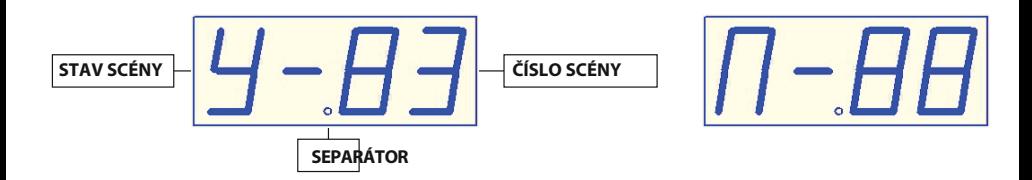

**STAV SCÉNY**– definuje obsah vybrané scény (Y-yes pro zaznamenané scény, N-ne pro prázdnou scénu)

**ČÍŠLO SCÉNY**– aktuálně vybraná scéna (00-99).

**SEPARÁTOR**- slouží k oddělení různých hodnot

#### LAST STEP INDICATOR **V REŽIMU EDITACE A SPOUŠTĚNÍ CHASE**

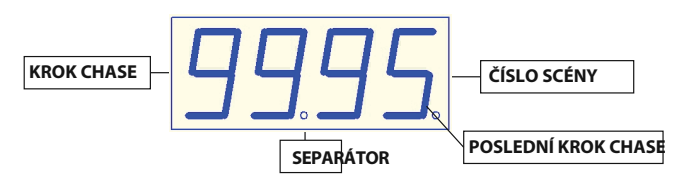

**KROK CHASE** – Číslo kroku v editovaném chase (rozsah 00 - 99) **ČÍSLO SCÉNY**– aktuálně vybraná scéna (00-99) pro záznam v daném chase. **POSLEDNÍ KROK VYBRANÉHO CHASE SEPARÁTOR** - slouží k oddělení různých hodnot

Při neexistenci dat chase bude displej prázdný:

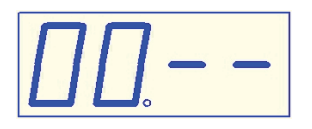

#### **VYSVĚTLENÍ POPISU**

- 1. "xxx" označuje tlačítko nebo kanálový fader, například "Chase" nebo "CH 1"
- 2. Tlačítka << STEP, STEP >><< SCENE, SCENE >> jsou popsána v návodu jako A; B; C; D
- 3. Tyto tlačítka mají více funkcí.
- 4. V postupech odpovídají čísla v kroužku číslům kroků postupu.

# **ZADNÍ PANEL:**

- 1. VÝSTUP DMX
- 2. POJISTKA

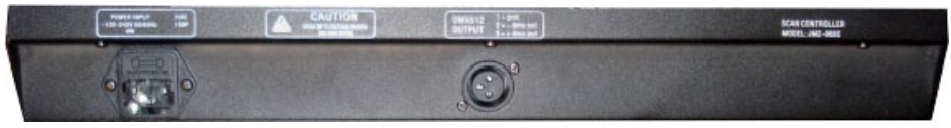

**POJISTKA VÝSTUP DMX**

# **PŘEDNÍ PANEL:**

- 1. **Blackout** odesílání hodnoty 000 na všech 192 DMX kanálů.
- 2. **Music** aktivace řízení přepínání scén zvoleného chase zvukem.
- 3. **Scene** [RUN/EDIT] aktivuje režim přehrávání scén (kontrolka svítí nepřetržitě). Podržíte-li tlačítko po dobu 1s, přejdete do režimu editace scén (indikátor bliká).
- 4. **Chase** [RUN/EDIT] -- aktivuje režim přehrávání chase (kontrolka svítí nepřetržitě). Podržíte-li tlačítko po dobu 1s, přejdete do režimu editace chase (indikátor bliká).
- 5. **Manual** aktivace režimu ručního nastavení hodnot DMX kanálů.
- 6. **CH 1-8** kanálům 1-8 jsou přiřazeny fadery pro vybrané zařízení.
- 7. **CH 9-16**  kanálům 9-16 jsou přiřazeny fadery pro vybrané zařízení.
- 8. Kanálové fadery 1-8 / 9-16
- 9. Tlačítka 1-12 slouží k výběru zařízení; chase; scény.
- 10. **<<STEP**, krok zpět; tlačítko **A**
- 11. **STEP>>**, krok zpět; tlačítko **B**
- 12. **<<SCENE**, o scénu zpět; tlačítko **C**
- 13. **SCENE>>,** o scénu zpět; tlačítko **D**
- 14. LCD displej
- 15. Nastavení rychlosti programu
- 16. Nastavení prolínání programu
- 17. Hlavní vypínač.

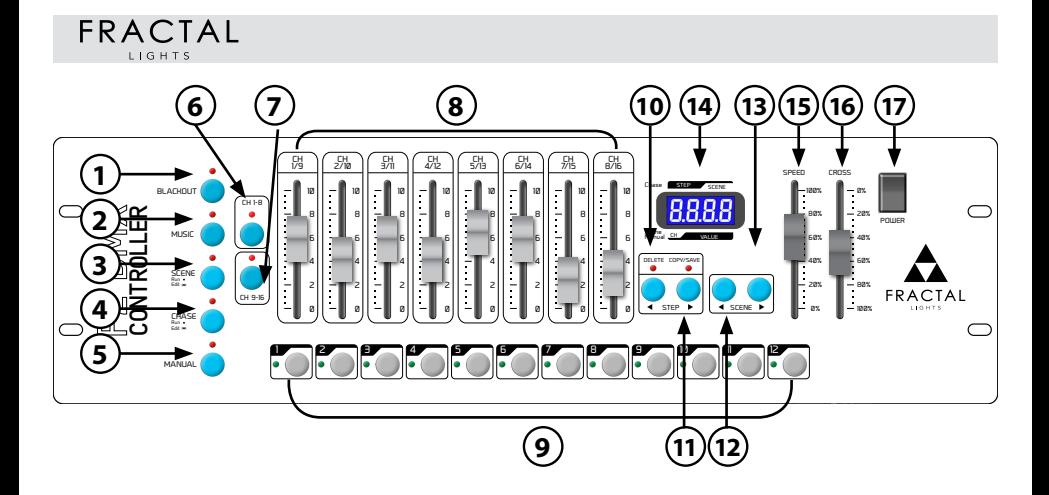

### **Funkce tlačítek 1-12 v závislosti na funkci:**

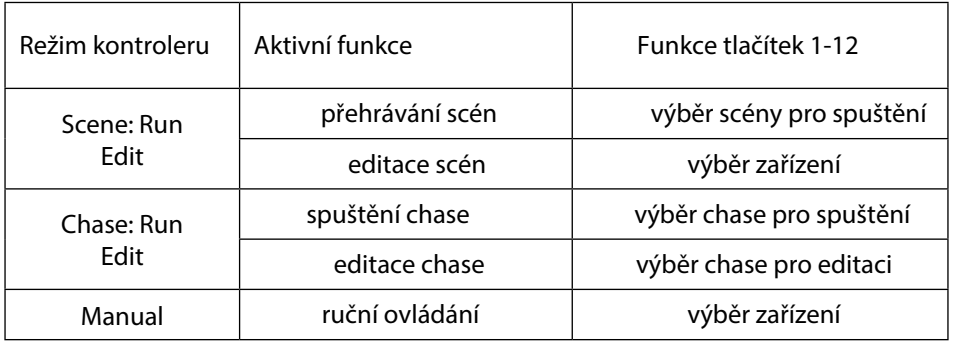

#### **Funkce tlačítek A, B, C, D**

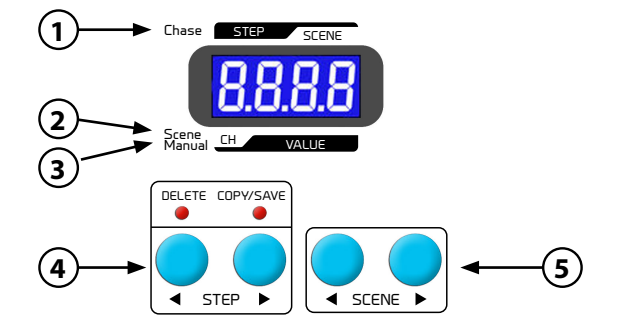

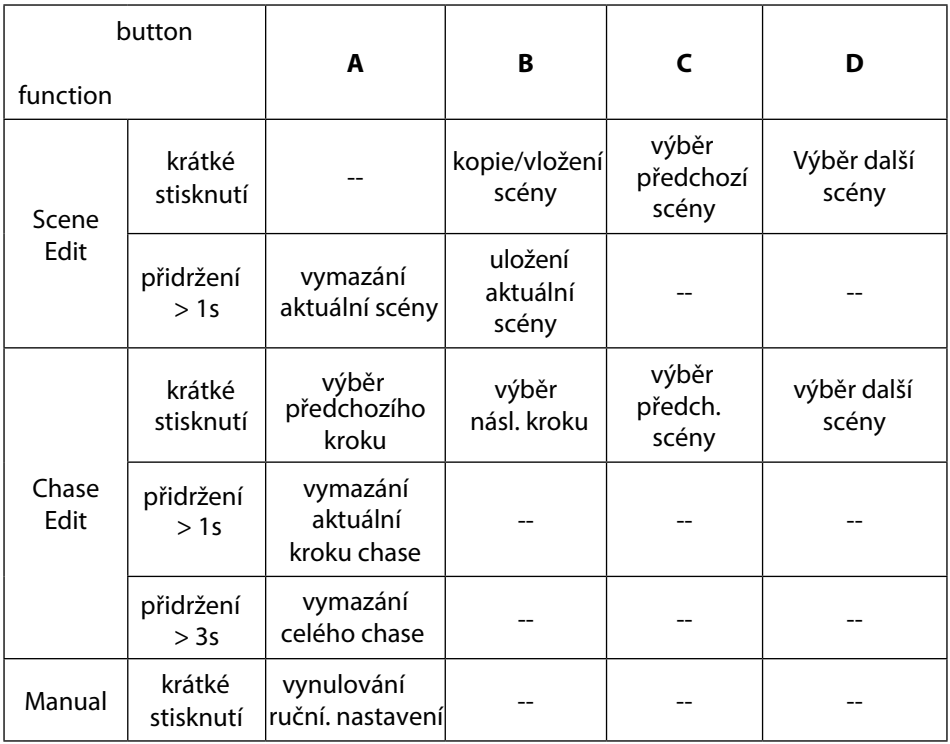

#### Kopírování scény:

- Pomocí tlačítek **C** a **D** vyberte scénu, kterou chcete zkopírovat
- Krátce stiskněte tlačítko **B** kontrolka kopírování se rozsvítí
- Pomocí tlačítek **C** a **D** vyberte místo pro vložení scény
- Krátkým stisknutím tlačítka **B** proveďte kopírování kontrolka zhasne.

#### **Uložení změn ve scéně**

• Podržte tlačítko **B** déle než 1 sekundu - kontrolka se krátce rozsvítí pro potvrzení uložení aktuálního nastavení kanálu.

#### **Smazání obsahu scény**

• Podržte tlačítko A déle než 1 sekundu - indikátor se krátce rozsvítí pro potvrzení smazání obsahu dané scény

#### **Programování chase**

- Pomocí tlačítek **A** a **B** vyberte krok, do kterého chcete scénu uložit.
- Pomocí tlačítek **C** a **D** vyberte scénu pro daný krok

#### **Smazání kroku chase**

• Podržte tla ítko **A** po dobu delší než 1 sekundu a mén než 3 sekundy – kontrolka se krátce rozsvítí pro potvrzení odstran ní aktuáln vybraného kroku chase.

# **FRACTAL**

#### **SMAZÁNÍ CELÉHO CHASE**

• Podržte tlačítko A po dobu delší než 3 sekundy, kontrolka se krátce rozsvítí a na displeji se objeví hodnota "00--".

#### **RESET RUČNÍHO NASTAVENÍ**

• V režimu Manual stiskněte tlačítko A pro vymazání ručního nastavení

#### **EDITACE SCÉNY**

- 1. Podržením tlačítka SCENE na více než 1 s vstoupíte do režimu úprav editace scén.
- 2. Pomocí tlačítek **<< SCENE a SCENE >>** vyberte požadovanou scénu. Chcete-li ji upravit, přejděte ke kroku číslo 3 Chcete-li ji odstranit, přejděte ke kroku číslo 5. Chcete-li kopii vybrané scény kopírovat, přejděte ke kroku 7
- Úprava vybrané scény: Pomocí tlačítek **1-12** vyberte zařízení a pomocí faderů **CH 1-8 / 9-16**  $\overline{3}$ . nastavte požadované hodnoty pro jednotlivé DMX kanály.
- Uložení upravené scény: Podržte stisknuté tlačítko SAVE po dobu delší než 2  $\overline{4}$ sekundy. Kontrolka se rozbliká pro potvrzení uložení scény. Chcete-li pokračovat v úpravách scén, přejděte ke kroku 2 a zvolte jinou scénu, nebo přejděte ke kroku č. 9 pro dokončení procesu editace.
- Odstranění vybrané scény: Přidržte tlačítko DELETE déle než 2 sekundy krátce se 5. rozsvítí displej a potvrdí akci. Chcete-li pokračovat v úpravách scén, přejděte ke kroku 2 a zvolte jinou scénu, nebo

přejděte ke kroku č. 9 pro dokončení procesu editace.

- Kopírování vybrané scény: Stiskněte tlačítko COPY, kontrolka se rozsvítí pro 6 potvrzení, že nastavení vybrané scény bude zdrojem pro kopírování.
- Pomocí<< SCENSCENE >>vyberte cílovou scénu, do které má být nastavení uloženo.  $\overline{7}$
- $\mathsf{Q}$ Stiskněte znovu COPY. Kontrolka zhasne pro potvrzení, že kopírování je dokončeno. Chcete-li pokračovat v úpravách scén, přejděte ke kroku 2 a zvolte jinou scénu, nebo přejděte ke kroku č. 9 pro dokončení procesu editace.
- Ukončení editace scén: Podržte tlačítko **SCENE** déle než 2 sekundy. Indikátor se trvale rozsvítí a informuje vás, že jste přepnuli kontroler do režimu přehrávání scén.

### **EDITACE CHASE**

- 1. Přiržte tlačítko **CHASE** déle než 2 sekundy indikátor CHASE bliká; zobrazí se "CHA"
- 2. Pomocí tlačítek **1-12** zvolte číslo chase, který chcete upravit. (Pokud je chase prázdný, na displeji se zobrazí **00-;** jinak se zobrazí krok a číslo zaznamenané scény **(00.08.)** Chcete-li odstranit obsah vybraného chase, přejděte ke kroku 5.
- Pomocí tlačítek << **STEP** a **STEP** >> vyberte krok chase, který chcete upravit.  $3<sub>1</sub>$ Chcete-li odstranit vybraný krok chase, přejděte ke kroku 6.
- Pomocí tlačítek << SCENE a SCENE >> vyberte číslo scény zaspané do kroku  $\overline{4}$ . vybraného v bodě 3.
- Vymazání vybraného chase: Podržte stisknuté tlačítko DELETE po dobu delší než 3 5. sekundy - indikátor dvakrát blikne čímž potvrdí vymazání obsahu chase (00--). Chcete-li upravit zbývající kroky aktuálního chase, přejděte ke kroku 3.
- Smazání aktuálního kroku chase: Podržte tlačítko DELETE po dobu delší než 1 a 6.

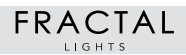

méně než 3 sekundy indikátor se zapne pro potvrzení vymazání aktuálního kroku. Chcete-li upravit zbývající kroky aktuálního chase, přejděte ke kroku 3.

 $\overline{7}$ Ukončete režim úprav: podržte tlačítko **CHASE** delší než 1 sekundy - rozsvítí se indikátor informující o tom, že jste vstoupili do režimu přehrávání chase.

### **PŘEHRÁVÁNÍ SCÉNY**

- 1. Stiskněte tlačítko **SCENE**, indikátor SCENE svítí.
- 2. Vyberte příslušnou scénu pomocí tlačítek **1-12** indikátor se rozsvítí pro informaci o přehrávané scéně.
- 3. Zvolte scénu znovu, abyste zastavili její přehrávání.
- 4. Použijte tlačítko **BLACKOUT** pro ztlumení přehrávaných scén.

### **PŘEHRÁVÁNÍ CHASE**

- 1. Stiskněte tlačítko **CHASE** svítí indikátor **CHASE**.
- 2. Pomocí **1-12** vyberte požadovaný chase kontrolka se rozsvítí chase je přehráván.
- 3. Pomocí faderů upravte rychlost přehrávání a prolínání.
- 4. Stisknutím tlačítka **MUSIC** aktivujete režim přepínání scén chase zvukem (signálem z vestavěného mikrofonu).
- 5. Chcete-li zastavit přehrávání, stiskněte znovu tlačítko **CHASE**.
- 6. . Použijte tlačítko **BLACKOUT** pro ztlumení přehrávaného chase.

## **MANUÁLNÍ REŽIM**

- 1. Chcete-li aktivovat manuální režim, tlačítko MANUAL indikátor MANUAL rozsvítí.
- 2. Zvolte zařízení pro ruční ovládání pomocí tlačítek 1-12.
- 3. Pomocí faderů změňte hodnoty DMX pro jednotlivé kanály vybraného zařízení. Tlačítky CH1-8 nebo CH 9-16 přepínáte požadovaný rozsah kanálů pro úpravy.
- 4. Stisknutím tlačítka **DELETE** zrušíte ruční nastavení.
- 5. Tlačítkem **BLACKOUT** k ztlumíte ruční nastavení.

### **KOPÍROVÁNÍ DAT MEZI KONTROLERY**

Propojte kontrolery datovým kabelem a připojte k napájecímu zdroji, ale nezapínejte je.

### **Režim odesílání dat:**

- Stiskněte a podržte tlačítko **<< SCENE**
- Zapněte kontroler aktivuje se režim odesílání, displej zobrazuje "SE.xx"
- Uvolněte tlačítko **<< SCENE**

### **REŽIM PŘÍJMU DAT:**

- Stiskněte a podržte tlačítko **SCENE >>**
- Zapněte napájení kontroleru aktivuje se režim příjmu, displej zobrazuje "RE.xx"
- Uvolněte tlačítko SCENE >>

Následuje proces kopírování obsahu paměti kontroleru, na displeji se bude měnit hodnota ".xx", dokud nebude odeslána celá paměť.

Poté se na displeji zobrazí "END" - proces kopírování byl ukončen. Vypněte oba kontrolery a odpojte datový kabel, kontrolery jsou připraveny k další práci.

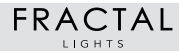

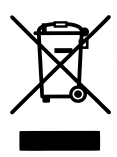

V souladu s platnou legislativou je zakázáno likvidovat zařízení s jiným odpadem. Uživatel, který se chce zbavit tohoto produktu, je povinen jej odvézt do sběrného dvora nebo umístit do k tomuto účelu vyhrazeného kontejneru.

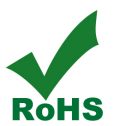

#### **Co to je RoHS?**

RoHS (Restriction of the use of certain Hazardous Substances in electrical and electronic equipment) je omezení používání některých nebezpečných látek v elektrických a elektronických zařízeních (EEZ) v rámci států EU.

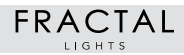

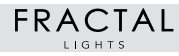